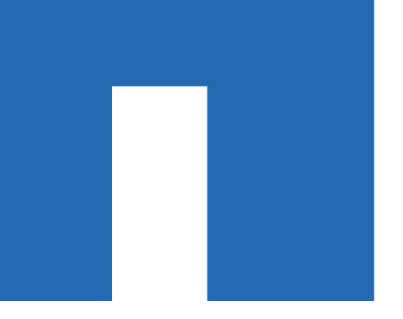

**Broadcom**®**-supported Switches**

# **Migrating CN1610 Cluster Switches to Broadcom-supported BES-53248 Cluster Switches**

For Broadcom-supported BES-53248 switches

July 2019 | 215-14062\_B0 doccomments@netapp.com

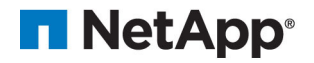

## **Contents**

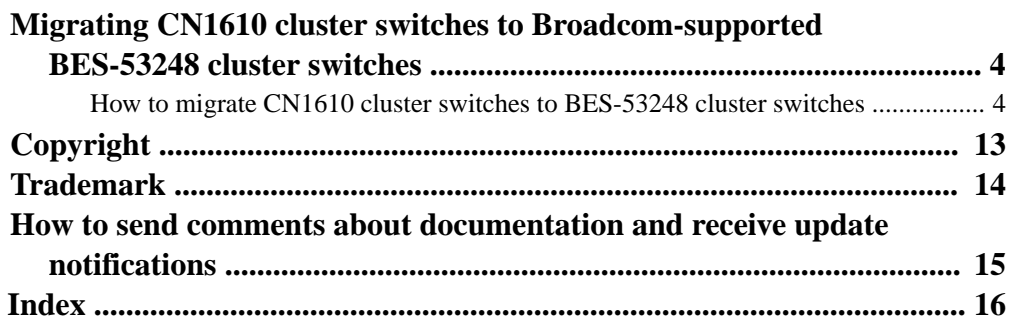

## <span id="page-3-0"></span>**Migrating CN1610 cluster switches to Broadcomsupported BES-53248 cluster switches**

You must be aware of certain configuration information, port connections, and cabling requirements when you migrate CN1610 cluster switches to Broadcom-supported BES-53248 cluster switches.

- The following cluster switches are supported:
	- CN1610
	- BES-53248
- The cluster switches support the following node connections:
	- $\degree$  NetApp CN1610: ports 0/1 through 0/12 (10 GbE)
	- BES-53248: ports 0/1-0/16 (10/25 GbE)

**Note:** Additional ports can be activated by purchasing port licenses.

- The cluster switches use the following inter-switch link (ISL) ports:
	- NetApp CN1610: ports 0/13 through 0/16 (10 GbE)
	- BES-53248: ports 0/55-0/56 (100 GbE)
- The Hardware Universe contains information about supported cabling to BES-53248 switches.
- The appropriate ISL cabling is as follows:
	- Beginning: For CN1610 to CN1610 (SFP+ to SFP+), four SFP+ optical fiber or copper directattach cables.
	- Interim: For CN1610 to BES-53248 (SFP+ to SFP28), four 10G SFP+ optical transceiver/fiber or copper direct-attach cables.
	- Final: For BES-53248 to BES-53248 (QSFP28 to QSFP28), two QSFP28 optical transceivers/ fiber or copper direct-attach cables.

**Note:** After your migration completes, you might need to install the required configuration file to support the Cluster Switch Health Monitor (CSHM) for BES-53248 cluster switches.

See Installing the Cluster Switch Health Monitor (CSHM) configuration file in the [Setting up and](http://docs.netapp.com/platstor/topic/com.netapp.doc.hw-sw-ix8-setup/home.html) [configuring](http://docs.netapp.com/platstor/topic/com.netapp.doc.hw-sw-ix8-setup/home.html) guide.

## **How to migrate CN1610 cluster switches to BES-53248 cluster switches**

To replace the existing CN1610 cluster switches in a cluster with Broadcom-supported BES-53248 cluster switches, you must perform a specific sequence of tasks.

#### **About this task**

The examples in this procedure use two nodes, each deploying two 10 GbE cluster interconnect ports: e0a and e0b.

The examples in this procedure use the following switch and node nomenclature:

- The command outputs might vary depending on different releases of ONTAP software.
- The CN1610 switches to be replaced are CL1 and CL2.
- The BES-53248 switches to replace the CN1610 switches are cs1 and cs2.
- The nodes are node1 and node2.
- The switch CL1 is replaced by cs1 first, followed with CL2 by cs2.
- The BES-53248 switches are pre-loaded with the supported versions of Reference Configuration File (RCF) and Ethernet Fabric OS (EFOS) with ISL cables connected on ports 55 and 56.
- The cluster LIF names are node $1$ <sub>clus1</sub> and node $1$ <sub>clus2</sub> for node1, and node $2$ <sub>clus1</sub> and node2\_clus2 for node2.

This procedure covers the following scenario:

- The cluster starts with two nodes connected to two CN1610 cluster switches.
- Cluster switch CL1 is replaced by switch cs1:
	- Disconnect the cables from all cluster ports on all nodes connected to CL1, and then use supported cables to reconnect the ports to the new cluster switch cs1.
	- Disconnect the cables between ISL ports CL1 and CL2, and then use supported cables to reconnect the ISL ports from CL2 to cs1.
- Cluster switch CL2 is replaced by switch cs2:
	- Disconnect the cables from all cluster ports on all nodes connected to CL2, and then use supported cables to reconnect the ports to the new cluster switch cs2.
	- Disconnect the cables between ISL ports 13 to 16 between cs1 and CL2.

#### **Steps**

**1.** Change the privilege level to advanced, entering **y** when prompted to continue:

#### **set -privilege advanced**

The advanced prompt  $(*)$  appears.

**2.** If AutoSupport is enabled on this cluster, suppress automatic case creation by invoking an AutoSupport message:

**system node autosupport invoke -node \* -type all -message MAINT=xh**

where  $x$  is the duration of the maintenance window in hours.

**Note:** The AutoSupport message notifies technical support of this maintenance task so that automatic case creation is suppressed during the maintenance window.

#### **Example**

The following command suppresses automatic case creation for two hours:

cluster1::\*> **system node autosupport invoke -node \* -type all -message MAINT=2h**

**3.** Verify that auto-revert is enabled on all cluster LIFs:

**network interface show -vserver Cluster -fields auto-revert**

#### **Example**

```
cluster1::*> network interface show -vserver Cluster -fields auto-revert
 Logical 
Vserver Interface Auto-revert
--------- ------------ ------------
Cluster
 node1_clus1 true
 node1_clus2 true
 node2_clus1 true
 node2_clus2 true
4 entries were displayed.
```
**4.** Display information about the devices in your configuration:

```
network device-discovery show -protocol cdp
```
#### **Example**

The following example displays how many cluster interconnect interfaces have been configured in each node for each cluster interconnect switch:

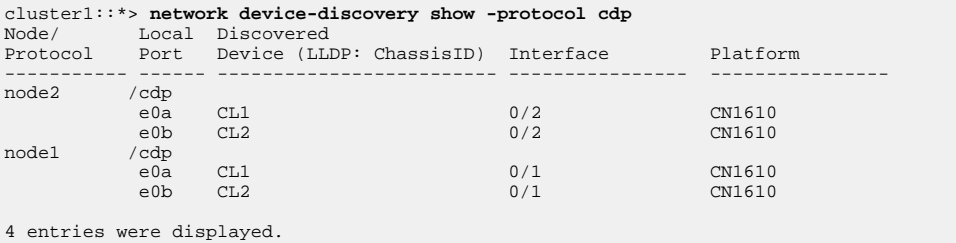

- **5.** Determine the administrative or operational status for each cluster interface.
	- a. Display the cluster network port attributes:

**network port show -ipspace Cluster**

#### **Example**

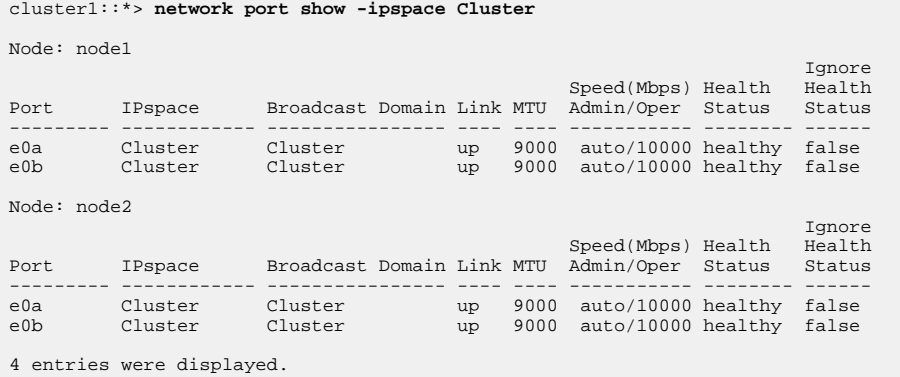

- 
- b. Display information about the logical interfaces:

**network port show -vserver Cluster**

#### **Example**

cluster1::\*> **network interface show -vserver Cluster** Logical Status Network Current Current Is Vserver Interface Admin/Oper Address/Mask Node Port Home ----------- ---------- ---------- ------------------ ------------- ------- ---- Cluster

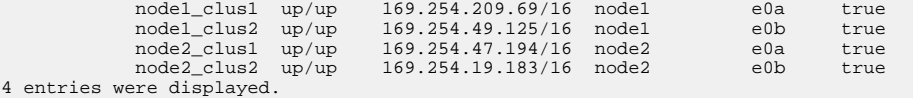

- **6.** Verify that the appropriate RCF and image are installed on the new BES-53248 switches as necessary for your requirements, and make any essential site customizations, such as users and passwords, network addresses, and so on.
- **7.** Ping the remote cluster interfaces:

**cluster ping-cluster -node node-name**

#### **Example**

The following example shows how to ping the remote cluster interfaces:

```
cluster1::*> cluster ping-cluster -node node2
Host is node2
Getting addresses from network interface table...<br>Cluster nodel_clus1 169.254.209.69 nodel e0a
Cluster node1_clus1 169.254.209.69 node1 e0a 
Cluster node1_clus2 169.254.49.125 node1 e0b 
Cluster node2 clus1 169.254.47.194 node2 e0a<br>Cluster node2 clus2 169.254.19.183 node2 e0b
Cluster node2<sup>-clus2</sup> 169.254.19.183 node2

Local = 169.254.47.194 169.254.19.183
Remote = 169.254.209.69 169.254.49.125
Cluster Vserver Id = 4294967293
Ping status:
.... 
Basic connectivity succeeds on 4 path(s)
Basic connectivity fails on 0 path(s)
................ 
Detected 9000 byte MTU on 4 path(s):
      Local 169.254.47.194 to Remote 169.254.209.69
      Local 169.254.47.194 to Remote 169.254.49.125
      Local 169.254.19.183 to Remote 169.254.209.69
      Local 169.254.19.183 to Remote 169.254.49.125
Larger than PMTU communication succeeds on 4 path(s)
RPC status:
2 paths up, 0 paths down (tcp check)
2 paths up, 0 paths down (udp check)
```
**8.** Shut down the ISL ports 13 through 16 on the active CN1610 switch CL2:

#### **shutdown**

#### **Example**

The following example shows how to shut down ISL ports 13 through 16 on the CN1610 switch  $CL2$ :

```
(CL2)# configure
(CL2)(Config)# interface 0/13-0/16
(CL2)(Interface 0/13-0/16)# shutdown
(CL2)(Interface 0/13-0/16)# exit
(CL2)(Config)# exit
(CL2)#
```
**9.** Build a temporary ISL between CN1610 CL2 and new BES-53248 cs1. The ISL will only be defined on cs1 as the existing ISL on CL2 can be reused.

#### **Example**

The following example builds a temporary ISL on cs1 (ports 13-16) to be connected to the existing ISL on CL2 (ports 13-16):

```
(cs1) # configure
(cs1) (Config)# port-channel name 1/2 temp-isl-cn1610
(cs1) (Config)# interface 0/13-0/16
(cs1) (Interface 0/13-0/16)# no spanning-tree edgeport
(cs1) (Interface 0/13-0/16)# addport 1/2
```
**8** | Migrating CN1610 cluster switches to BES-53248 cluster switches

```
(cs1) (Interface 0/13-0/16)# exit
(cs1) (Config)# interface lag 2
(cs1) (Interface lag 2)# mtu 9216
(cs1) (Interface lag 2)# port-channel load-balance 7
(cs1) (Config)# exit
(cs1) # show port-channel 1/2
Local Interface................................ 1/2
Channel Name................................... temp-isl-cn1610
Link State..................................... Down
Admin Mode..................................... Enabled
Type........................................... Static
Port-channel Min-links......................... 1
Load Balance Option............................ 7
(Enhanced hashing mode)
Mbr Device/ Port Port
Ports Timeout Speed Active
------- -------------- --------- -------
0/13 actor/long 10G Full False 
 partner/long
0/14 actor/long 10G Full False 
 partner/long
0/15 actor/long 10G Full False
 partner/long
0/16 actor/long 10G Full False
         partner/long
```
**10.** On all nodes, remove the cables that are attached to the CN1610 switch CL1.

You must then reconnect the disconnected ports on all nodes to the new BES-53248 switch cs1. Refer to the Hardware Universe for approved cabling options.

**11.** Remove four ISL cables from ports 13 to 16 on the CN1610 switch CL1.

You must attach appropriate approved cabling connecting port 0/13 to 0/16 on the new BES-53248 switch cs1, to ports 13 to 16 on existing CN1610 switch CL2.

**12.** Bring up ISLs 13 through 16 on the active CN1610 switch CL2.

#### **Example**

The following example illustrates the process of bringing up ISL ports 13 through 16 on CL2:

```
(CL2)# configure
(CL2)(Config)# interface 0/13-0/16
(CL2)(Interface 0/13-0/16,3/1)# no shutdown
(CL2)(Interface 0/13-0/16,3/1)# exit
(CL2)(Config)# exit
(CL2)#
```
**13.** Verify that the ISLs are **up** on the CN1610 switch CL2:

#### **show port-channel**

partner/long

#### **Example**

The Link State should be **Up**, Type should be **Static**, and Port Active should be **True** for ports 0/13 to 0/16:

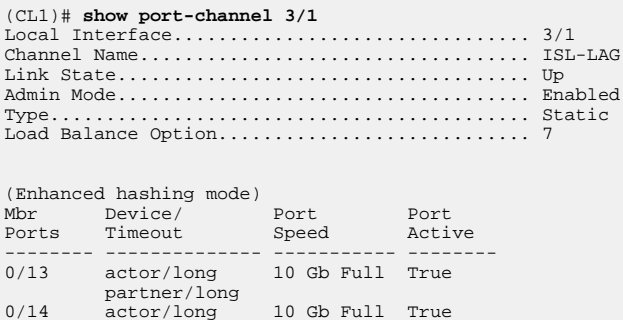

```
0/15 actor/long 10 Gb Full True
 partner/long
0/16 actor/long 10 Gb Full True
         partner/long
```
**14.** Verify that the ISL ports are up on the BES-53248 switch:

**show port-channel**

#### **Example**

```
(cs1) # show port-channel 1/2
\texttt{Local Interface} \dots \dots \dots \dots \dots \dots \dots \dots \dots \dots \dots \dots \, 1/2Channel Name................................... temp-isl-cn1610
Link State..................................... Up
Admin Mode..................................... Enabled
Type........................................... Static
Port-channel Min-links......................... 1
Load Balance Option............................ 7
(Src/Dest MAC, VLAN, EType, incoming port)
Mbr Device/ Port Port
Ports Timeout Speed Active
------- ------------- --------- -------
0/13 actor/long 10G Full True
 partner/long
0/14 actor/long 10G Full True
 partner/long
0/15 actor/long 10G Full True
 partner/long
0/16 actor/long 10G Full True
            partner/long
```
**15.** Verify that all of the cluster interconnect ports are reverted to their home ports:

**network interface show -vserver Cluster**

#### **Example**

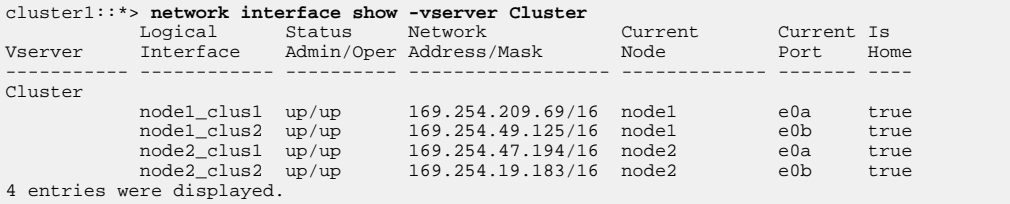

**16.** Verify that all of the cluster ports are connected:

**network port show -ipspace Cluster**

#### **Example**

The following example shows the result of the previous command, verifying that all of the cluster interconnects are up:

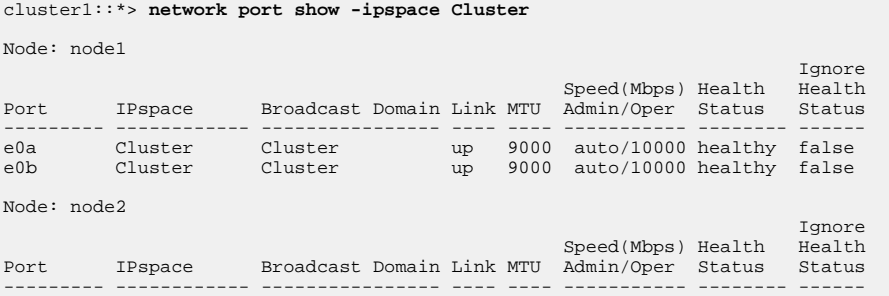

e0a Cluster Cluster up 9000 auto/10000 healthy false e0b Cluster Cluster up 9000 auto/10000 healthy false 4 entries were displayed.

**17.** Ping the remote cluster interfaces:

**cluster ping-cluster -node node-name**

#### **Example**

The following example shows how to ping the remote cluster interfaces:

```
cluster1::*> cluster ping-cluster -node node2
Host is node2
Getting addresses from network interface table...<br>Cluster nodel_clus1 169.254.209.69 nodel e0a
Cluster node1_clus1 169.254.209.69 node1 e0a 
Cluster node1_clus2 169.254.49.125 node1 e0b 
Cluster node2_clus1 169.254.47.194 node2 e0a 
Cluster node2_clus2 169.254.19.183 node2 eob 
Local = 169.254.47.194 169.254.19.183
Remote = 169.254.209.69 169.254.49.125
Cluster Vserver Id = 4294967293
Ping status:
.... 
Basic connectivity succeeds on 4 path(s)
Basic connectivity fails on 0 path(s)
................ 
Detected 9000 byte MTU on 4 path(s):
 Local 169.254.47.194 to Remote 169.254.209.69
 Local 169.254.47.194 to Remote 169.254.49.125
      Local 169.254.19.183 to Remote 169.254.209.69
      Local 169.254.19.183 to Remote 169.254.49.125
Larger than PMTU communication succeeds on 4 path(s)
RPC status:
2 paths up, 0 paths down (tcp check)
2 paths up, 0 paths down (udp check)
```
**18.** On all nodes, remove the cables that are attached to the CN1610 switch CL2.

You must then reconnect the disconnected ports on all nodes to the new BES-53248 switch cs2. Refer to the *Hardware Universe* for approved cabling options.

- **19.** Remove four ISL cables from ports 13 to 16 on BES-53248 switch cs1.
- **20.** Remove the temporary port-channel 2 on cs1.

#### **Example**

The following example removes port-channel 2 and copies the running-configuration file to the startup-configuration file:

```
(cs1) # configure
(cs1) (Config)# deleteport 1/2 all
(cs1) (Config)# exit
(cs1) # write memory
This operation may take a few minutes.
Management interfaces will not be available during this time.
Are you sure you want to save? (y/n) y
Config file 'startup-config' created successfully .
```
**21.** Verify the status of the cluster node port:

**network port show -ipspace Cluster**

#### **Example**

The following example verifies that all of the cluster interconnect ports on node1 and node2 are up:

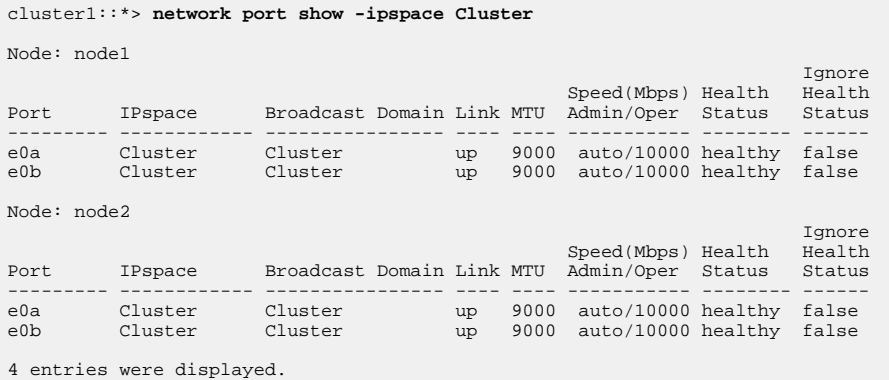

**22.** Verify that the interface is now home:

**network interface show -vserver Cluster**

#### **Example**

The following example shows the status of cluster interconnect interfaces are **up** and Is home for node1 and node2:

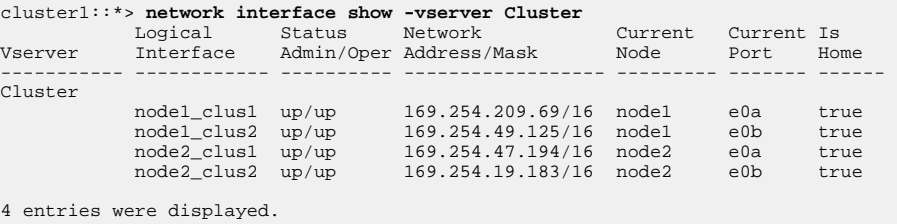

**23.** Ping the remote cluster interfaces and then perform a remote procedure call server check:

**cluster ping-cluster -node node-name**

#### **Example**

The following example shows how to ping the remote cluster interfaces:

```
cluster1::*> cluster ping-cluster -node node2
Host is node2
Getting addresses from network interface table...<br>Cluster nodel_clus1 169.254.209.69 nodel e0a
Cluster node1_clus1 169.254.209.69 node1 e0a 
Cluster node1_clus2 169.254.49.125 node1 e0b 
Cluster node2_clus1 169.254.47.194 node2 e0a 
Cluster node2_clus2 169.254.19.183 node2 e0b 
Local = 169.254.47.194 169.254.19.183
Remote = 169.254.209.69 169.254.49.125
Cluster Vserver Id = 4294967293
Ping status:
.... 
Basic connectivity succeeds on 4 path(s)
Basic connectivity fails on 0 path(s)
................ 
Detected 9000 byte MTU on 4 path(s):
 Local 169.254.47.194 to Remote 169.254.209.69
 Local 169.254.47.194 to Remote 169.254.49.125
      Local 169.254.19.183 to Remote 169.254.209.69
      Local 169.254.19.183 to Remote 169.254.49.125
Larger than PMTU communication succeeds on 4 path(s)
RPC status:
2 paths up, 0 paths down (tcp check)
2 paths up, 0 paths down (udp check)
```
**24.** Display the information about the devices in your configuration:

**network device-discovery show -protocol cdp**

#### **Example**

The following examples show node1 and node2 have been migrated from CN1610 CL1 and CL2 to BES-53248 cs1 and cs2:

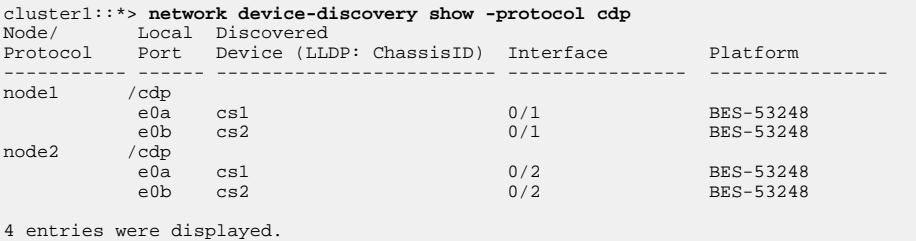

**25.** Remove the replaced CN1610 switches if they are not automatically removed:

**system cluster-switch delete -device device-name**

#### **Example**

The following example shows how to remove the CN1610 switches:

cluster::\*> **system cluster-switch delete –device CL1** cluster::\*> **system cluster-switch delete –device CL2**

**26.** If you suppressed automatic case creation, re-enable it by invoking an AutoSupport message:

**system node autosupport invoke -node \* -type all -message MAINT=END**

#### **Example**

cluster::\*> **system node autosupport invoke -node \* -type all -message MAINT=END**

#### **Related information**

[Hardware Universe](https://hwu.netapp.com)

## <span id="page-12-0"></span>**Copyright**

Copyright © 2019 NetApp, Inc. All rights reserved. Printed in the U.S.

No part of this document covered by copyright may be reproduced in any form or by any means graphic, electronic, or mechanical, including photocopying, recording, taping, or storage in an electronic retrieval system—without prior written permission of the copyright owner.

Software derived from copyrighted NetApp material is subject to the following license and disclaimer:

THIS SOFTWARE IS PROVIDED BY NETAPP "AS IS" AND WITHOUT ANY EXPRESS OR IMPLIED WARRANTIES, INCLUDING, BUT NOT LIMITED TO, THE IMPLIED WARRANTIES OF MERCHANTABILITY AND FITNESS FOR A PARTICULAR PURPOSE, WHICH ARE HEREBY DISCLAIMED. IN NO EVENT SHALL NETAPP BE LIABLE FOR ANY DIRECT, INDIRECT, INCIDENTAL, SPECIAL, EXEMPLARY, OR CONSEQUENTIAL DAMAGES (INCLUDING, BUT NOT LIMITED TO, PROCUREMENT OF SUBSTITUTE GOODS OR SERVICES; LOSS OF USE, DATA, OR PROFITS; OR BUSINESS INTERRUPTION) HOWEVER CAUSED AND ON ANY THEORY OF LIABILITY, WHETHER IN CONTRACT, STRICT LIABILITY, OR TORT (INCLUDING NEGLIGENCE OR OTHERWISE) ARISING IN ANY WAY OUT OF THE USE OF THIS SOFTWARE, EVEN IF ADVISED OF THE POSSIBILITY OF SUCH DAMAGE.

NetApp reserves the right to change any products described herein at any time, and without notice. NetApp assumes no responsibility or liability arising from the use of products described herein, except as expressly agreed to in writing by NetApp. The use or purchase of this product does not convey a license under any patent rights, trademark rights, or any other intellectual property rights of NetApp.

The product described in this manual may be protected by one or more U.S. patents, foreign patents, or pending applications.

Data contained herein pertains to a commercial item (as defined in FAR 2.101) and is proprietary to NetApp, Inc. The U.S. Government has a non-exclusive, non-transferrable, non-sublicensable, worldwide, limited irrevocable license to use the Data only in connection with and in support of the U.S. Government contract under which the Data was delivered. Except as provided herein, the Data may not be used, disclosed, reproduced, modified, performed, or displayed without the prior written approval of NetApp, Inc. United States Government license rights for the Department of Defense are limited to those rights identified in DFARS clause 252.227-7015(b).

## <span id="page-13-0"></span>**Trademark**

NETAPP, the NETAPP logo, and the marks listed on the NetApp Trademarks page are trademarks of NetApp, Inc. Other company and product names may be trademarks of their respective owners.

<http://www.netapp.com/us/legal/netapptmlist.aspx>

## <span id="page-14-0"></span>**How to send comments about documentation and receive update notifications**

You can help us to improve the quality of our documentation by sending us your feedback. You can receive automatic notification when production-level (GA/FCS) documentation is initially released or important changes are made to existing production-level documents.

If you have suggestions for improving this document, send us your comments by email.

#### [doccomments@netapp.com](mailto:doccomments@netapp.com)

To help us direct your comments to the correct division, include in the subject line the product name, version, and operating system.

If you want to be notified automatically when production-level documentation is released or important changes are made to existing production-level documents, follow Twitter account @NetAppDoc.

You can also contact us in the following ways:

- NetApp, Inc., 1395 Crossman Ave., Sunnyvale, CA 94089 U.S.
- Telephone: +1 (408) 822-6000
- Fax:  $+1$  (408) 822-4501
- Support telephone: +1 (888) 463-8277

## <span id="page-15-0"></span>**Index**

### **B**

BES-53248 switches replacing with [4](#page-3-0)

### **C**

CN1610 BES-53248 switch [4](#page-3-0) replacing [4](#page-3-0) comments how to send feedback about documentation  $15$ 

### **D**

documentation how to receive automatic notification of changes to [15](#page-14-0) how to send feedback about [15](#page-14-0)

### **F**

feedback

how to send comments about documentation  $15$ 

## **I**

information how to send feedback about improving documentation [15](#page-14-0)

### **S**

steps to replace CN1610 switch [4](#page-3-0) suggestions how to send feedback about documentation  $15$ 

### **T**

Twitter how to receive automatic notification of documentation changes [15](#page-14-0)